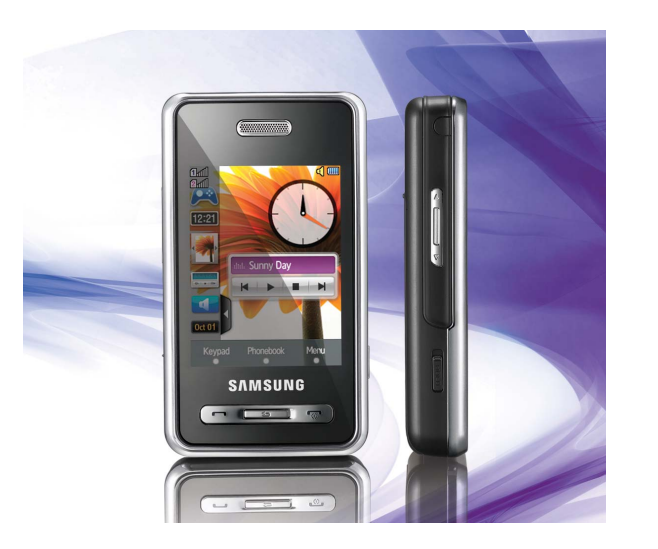

SGH-D980 Manuale dell'utente

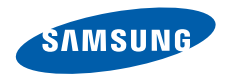

# Comeutilizzare il manuale

Il Manuale dell'utente è stato espressamente realizzato per illustrarvi le funzioni e le caratteristiche del vostro telefono cellulare. Per iniziarerapidamente, fate riferimento a "[Introduzione al](#page-13-0) [telefono cellulare](#page-13-0)", ["Assemblaggio e preparazione](#page-19-0) [del telefono cellulare](#page-19-0)", e ["Funzioni di base](#page-23-0)".

# Icone informative

Prima di iniziare, è opportuno conoscere le icone utilizzate nel manuale:

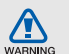

**Pericolo**: indica situazioni che potrebbero causare lesioni a voi stessi o ad altri

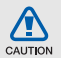

**Attenzione**: indica situazioni che potrebbero danneggiare il telefono <sup>o</sup> altre apparecchiature

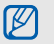

**Nota**: note, suggerimenti per l'uso <sup>o</sup> informazioni supplementari

 **Fare riferimento a**: pagine con informazioni correlate; ad esempio:  $\blacktriangleright$  p. 12 (indica "vedere pagina 12")

 $\blacktriangleright$ 

 $\rightarrow$  **Seguito da**: ordine delle opzioni o dei menu che dovete selezionare per eseguire un'operazione; ad esempio: Toccate **Menu**→ **Messaggi** → **Crea nuovo messaggio** (rappresenta **Menu**, seguito da **Messaggi**, seguito da **Crea nuovo messaggio**)

[ ] **Parentesi quadre**: tasti del telefono, ad esempio: [not] (rappresenta il tasto di accensione/uscita dai menu)

# Informazioni sul copyright

I diritti su tutte le tecnologie e i prodotti che compongono questo dispositivo appartengono ai rispettivi proprietari:

- Bluetooth® è un marchio registrato in tutto il mondo di Bluetooth SIG, Inc. — Bluetooth QD ID: B013960.
- Java™ è un marchio di Sun Microsystems, Inc.

# Sommario

#### **[Informazioni per la salute e](#page-5-0) la sicurezza 2**

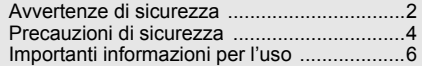

#### **[Introduzione al telefono cellulare 10](#page-13-1)**

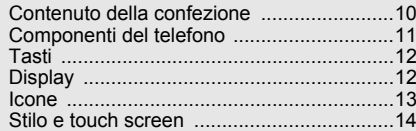

#### **Assemblaggio e preparazione [del telefono cellulare 16](#page-19-1)**

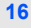

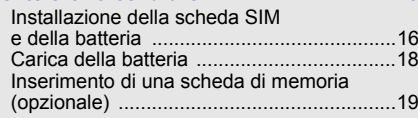

#### **[Funzioni di base 20](#page-23-1)**

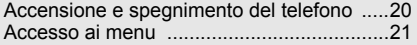

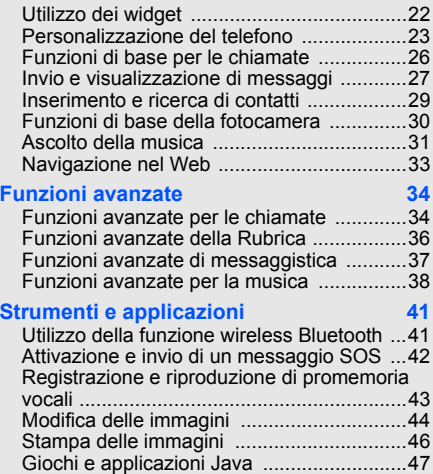

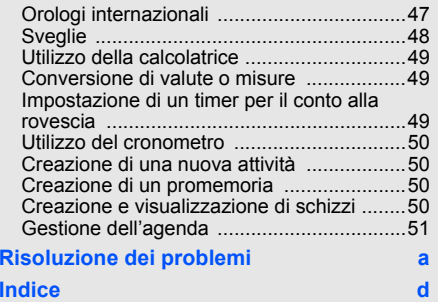

# <span id="page-5-0"></span>Informazioni per la salute e la sicurezza

 Attenetevi alle precauzioni seguenti per evitare situazioni pericolose o illegali e garantire le massime prestazioni del vostro telefono.

<span id="page-5-1"></span>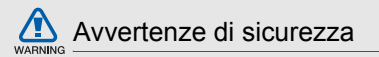

#### Tenete il telefono fuori dalla portata di bambini e animali

Tenete il telefono e tutti gli accessori fuori dalla portata di bambini e animali. Le parti di piccole dimensioni possono causare soffocamento o lesioni gravi se inghiottite.

#### Proteggete il vostro udito

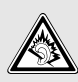

L'ascolto ad alto volume con l'auricolare può danneggiare l'udito. Utilizzate solo l'impostazione di volume minima sufficiente a garantire l'ascolto della conversazione o della musica.

#### Installate telefoni cellulari <sup>e</sup> apparecchiature con attenzione

Assicuratevi che telefoni cellulari e apparecchiature correlate installati sul vostro veicolo siano montati in modo sicuro. Non collocate telefono e accessori vicino o nell'area di sviluppo dell'airbag. Un apparecchio senza fili installato non correttamente può provocare gravi lesioni quando l'airbag si gonfia rapidamente.

#### Gestite e smaltite batterie e caricabatteria con attenzione

- Utilizzate solo batterie e caricabatteria certificati Samsung appositamente progettati per il vostro telefono. Batterie e caricabatteria non compatibili possono causare lesioni gravi o danni al telefono.
- Non smaltite mai le batterie gettandole nel fuoco. Per lo smaltimento delle batterie usate attenetevi alle normative locali.
- Non collocate mai batterie o telefoni sopra o dentro una fonte di calore, quali forni a microonde, stufe <sup>o</sup> caloriferi. Le batterie surriscaldate presentano il rischio di esplosione.
- Non schiacciate o bucate mai la batteria. Evitate di esporre la batteria a pressione esterna elevata, che potrebbe causare un corto circuito interno e surriscaldamento.

#### Evitate interferenze con i pacemaker

Per evitare potenziali interferenze, mantenete almeno 15 cm di distanza tra telefoni cellulari e pacemaker, come raccomandato dai produttori e dal gruppo di ricerca indipendente Wireless Technology Research. Se avete motivo di sospettare che il vostro telefono cellulare interferisca con un pacemaker o altro dispositivo medicale, spegnete immediatamente il telefono e contattate il produttore del pacemaker o del dispositivo medicale per consigli.

#### Spegnete il telefono in ambienti potenzialmente esplosivi

Non utilizzate il telefono presso le stazioni di rifornimento o in presenza di combustibili o prodotti chimici. Spegnete il telefono ogni volta che viene richiesto con cartelli di avvertimento o d'istruzioni. Il telefono potrebbe causare esplosioni o incendi all'interno e in vicinanza di depositi di carburanti o prodotti chimici, in aree di trasferimento o dove siano in corso operazioni di brillamento. Non lasciate o trasportate liquidi infiammabili, gas o materiali esplosivi nello stesso comparto in cui si trova il telefono o relative parti o accessori.

#### Riducete il rischio di lesioni causate da movimenti ripetuti

Quando inviate messaggi di testo o giocate, tenete il telefono in modo rilassato, premete i tasti leggermente, impiegate funzioni speciali che riducono il numero di tasti da premere, quali modelli e modalità di scrittura T9, e fate pause frequenti.

<span id="page-7-0"></span>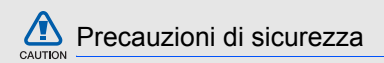

#### Guidate sempre in modo sicuro

Evitate di utilizzare il telefono mentre guidate e rispettate le normative che regolano l'uso dei telefoni cellulari durante la guida. Quando possibile, utilizzate accessori vivavoce per aumentare la sicurezza.

#### Seguite tutte le avvertenze e le normative in tema di sicurezza

Attenetevi a tutte le normative che limitano l'uso dei telefoni cellulari in determinate aree.

#### Utilizzate solo accessori certificati Samsung

L'uso di accessori non compatibili potrebbe danneggiare il telefono o causare lesioni.

#### Spegnete il telefono in prossimità di apparecchiature mediche

Il telefono può interferire con apparecchiature mediche in centri ospedalieri o ambulatoriali. Seguite tutte le normative, gli avvisi e le indicazioni del personale medico.

#### Spegnete il telefono o disattivate le funzioni wireless all'interno di aerei

Il telefono potrebbe causare interferenze con le apparecchiature dell'aereo. Seguite le normative della compagnia aerea e, quando richiesto dal personale di bordo, spegnete il telefono o passate in una modalità in cui le funzioni wireless siano disattivate.

#### Proteggete batterie e caricabatteria da danni

• Evitate di esporre le batterie a temperature molto basse o molto elevate (sotto 0 °C o sopra 45 °C). Le temperature estreme possono ridurre la capacità di carica e la durata delle batterie.

- Evitate il contatto delle batterie con oggetti metallici che potrebbero creare un collegamento tra il polo positivo e negativo delle batterie e causare danni temporanei o permanenti alla batteria.
- Non utilizzate mai caricabatteria o batterie danneggiati.

#### Maneggiate il telefono con attenzione e in modo corretto

- • Evitate che il telefono si bagni: i liquidi possono causare gravi danni. Non maneggiate il telefono con le mani umide. Eventuali danni al telefono causati dall'acqua possono invalidare la garanzia del produttore.
- Evitate di utilizzare o riporre il telefono in ambienti polverosi o sporchi per prevenire danni alle parti in movimento.
- Il vostro telefono è un dispositivo elettronico complesso, proteggetelo da urti e non maneggiatelo in modo brusco per evitare gravi danni.
- Non verniciate il telefono. La vernice potrebbe bloccare parti mobili e impedirne il corretto funzionamento.
- Evitate di utilizzare il flash della fotocamera vicino agli occhi di persone o animali.
- Non esponete il telefono a campi magnetici che potrebbero danneggiare il telefono stesso o la scheda di memoria. Non utilizzate custodie o accessori con chiusure magnetiche e non lasciate che il telefono entri in campi magnetici per periodi di tempo prolungati.

#### Evitate interferenze con altri dispositivi elettronici

Il telefono emette segnali in radiofrequenza (RF) che potrebbero interferire con apparecchiature elettroniche non schermate o schermate in modo non corretto, quali pacemaker, protesi uditive, dispositivi medici e altri dispositivi elettronici in casa o su veicoli. Per risolvere eventuali problemi di interferenza, consultate i produttori dei dispositivi elettronici.

<span id="page-9-0"></span>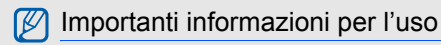

Utilizzate il telefono in posizione normale Evitate di interferire con l'antenna interna del telefono.

#### Affidate la riparazione del telefono solo a personale qualificato

Interventi di assistenza eseguiti da personale non qualificato potrebbero causare danni al telefono <sup>e</sup> invalideranno la garanzia.

#### Ottimizzate la durata di batteria e caricabatteria

- Evitate di tenere sotto carica le batterie per più di una settimana, la sovraccarica potrebbe ridurre la durata della batteria.
- Le batterie non utilizzate si scaricano nel tempo <sup>e</sup> devono essere ricaricate prima dell'uso.
- Quando il caricabatteria non è in uso, scollegatelo dalla fonte di alimentazione.
- Utilizzate le batterie solo per il loro scopo previsto.

#### Maneggiate le schede SIM e le schede di memoria con cautela

- Non rimuovete una scheda durante l'accesso o il trasferimento di dati in quanto ciò potrebbe causare perdite di dati e/o danni alla scheda o al telefono.
- Proteggete le schede da urti violenti, elettricità statica e rumore elettrico di altri dispositivi.
- Cancellazioni e scritture frequenti riducono la durata delle schede di memoria.
- Non toccate i contatti dorati o i terminali con le dita o con oggetti metallici. Rimuovete l'eventuale sporcizia dalla scheda con un panno morbido.

#### Assicuratevi l'accesso a servizi di emergenza

In alcune aree e circostanze, potrebbe non essere possibile effettuare chiamate di emergenza dal vostro telefono. Prima di intraprendere un viaggio in aree remote o non sviluppate, pianificate un metodo alternativo per contattare il personale dei servizi di emergenza.

#### Informazioni sulla certificazione SAR (Specific Absorption Rate)

Il telefono è conforme agli standard dell'Unione Europea (UE) che limitano l'esposizione umana a energia in radiofrequenza (RF) emessa da apparecchiature radio e per telecomunicazioni. Questi standard vietano la vendita di telefoni cellulari che superano un livello di esposizione massimo (noto come tasso di assorbimento specifico o SAR) di 2,0 watt per chilogrammo di peso corporeo.

Durante i test, il valore SAR massimo registrato per questo modello è stato 0,454 watt per chilogrammo. Nelle normali condizioni di utilizzo, il SAR reale è probabilmente molto inferiore, poiché il telefono è stato progettato per emettere solo l'energia RF necessaria per trasmettere un segnale alla stazione base più vicina. Limitando le emissioni di energia in modo automatico quando possibile, il telefono riduce la vostra esposizione complessiva all'energia RF. La dichiarazione di conformità nell'ultima di copertina

dimostra la conformità del telefono alla direttiva europea R&TTE (Radio & Terminal Telecommunications Equipment). Per maggiori informazioni sul SAR e sugli standard europei correlati, visitate il sito Web dei telefoni cellulari Samsung.

#### Corretto smaltimento del prodotto

(Smaltimento di apparecchiature elettriche ed elettroniche)

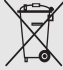

(Applicabile nell'Unione Europea e in altri paesi europei con sistemi di raccolta differenziata)

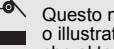

Questo marchio apposto sul prodotto o illustrato nella documentazione indica che al termine della vita operativa il prodotto non deve essere smaltito con i rifiuti domestici. Per prevenire possibili danni all'ambiente o alla salute

delle persone causati dallo smaltimento non controllato dei rifiuti, separate il prodotto da altri tipi di rifiuti <sup>e</sup> riciclatelo in modo consapevole per promuovere il riutilizzo sostenibile delle risorse materiali.

Gli utenti privati devono contattare il rivenditore presso cui hanno acquistato il prodotto o un ufficio governativo locale per ricevere informazioni su dove e come consegnare questo oggetto per un riciclaggio ambientalmente sicuro.

Le aziende devono contattare il proprio fornitore e controllare i termini e le condizioni del contratto di acquisto. Questo prodotto non deve essere mischiato ad altri rifiuti aziendali per lo smaltimento.

#### Corretto smaltimento delle batterie del prodotto

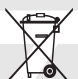

(Applicabile nei paesi dell'Unione Europea e in altri paesi europei con sistemi di conferimento differenziato delle batterie.)

Il marchio riportato sulla batteria o sulla sua documentazione o confezione indica che le batterie di questo prodotto non devono essere smaltite con altri rifiuti domestici al termine del ciclo di vita. Dove raffigurati, i simboli chimici Hg, Cd o Pb indicano che la batteria csontiene mercurio, cadmio o piombo in quantità superiori ai livelli di riferimento della direttiva UE 2006/66. Se le batterie non vengono smaltite correttamente, queste sostanze possono causare danni alla salute umana o all'ambiente.

Per proteggere le risorse naturali e favorire il riutilizzo dei materiali, separare le batterie dagli altri tipi di rifiuti e riciclarle utilizzando il sistema di conferimento gratuito previsto nella propria area di residenza.

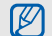

Samsung adotta una politica di continuo sviluppo e si riserva il diritto di effettuare modifiche e miglioramenti a qualsiasi prodotto descritto nel presente documento senza preavviso. In nessuna circostanza Samsung sarà ritenuta responsabile di eventuali perdite di dati o di guadagni o di qualsiasi altro danno.

#### **AVVERTIMENTO IMPORTANTE**

Sui diritti delle persone interessate alla ripresa di immagini e/o alle registrazioni di suoni.

- L'apparecchiatura Samsung che Lei ha acquistato potrebbe contenere dispositivi tecnologici che consentono di registrare fotografie e/o filmati, nonchè di scaricare, comunicare e/o diffondere immagini, suoni e voci anche in tempo reale.
- Le immagini, i filmati, i suoni, la voce e i nomi sono dati personali – talvolta sensibili – e possono altresì essere oggetto di copyright o altri diritti di proprietà intellettuale di terzi.
- Conseguentemente, chi utilizza l'apparecchiatura è tenuto:
	- al puntuale rispetto del Codice sulla protezione dei dati personali;
	- agli obblighi previsti in materia di sicurezza dei dati; - al rispetto del diritto all'immagine e al ritratto, nonchè alla normativa in tema di diritto d'autore <sup>e</sup> della proprietà intellettuale e industriale.
- Samsung non è responsabile dell'uso illegittimo delle proprie apparecchiature da parte dei propri clienti.

# <span id="page-13-1"></span><span id="page-13-0"></span>Introduzione al telefonocellulare

 In questa sezione vengono illustrati il layout del telefono cellulare, i tasti, il display e le icone.

# <span id="page-13-2"></span>Contenuto della confezione

Controllate che la confezione contenga:

- Telefono cellulare
- Batteria
- Caricabatteria
- Manuale dell'utente

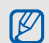

Gli articoli forniti con il telefono possono variare a seconda del software e degli accessori disponibili nel vostro paese <sup>o</sup> offerti dal gestore telefonico. Potete acquistare gli accessori opzionali presso il rivenditore Samsung locale.

# <span id="page-14-0"></span>Componenti del telefono

La parte anteriore del telefono include i tasti e le funzioni seguenti:

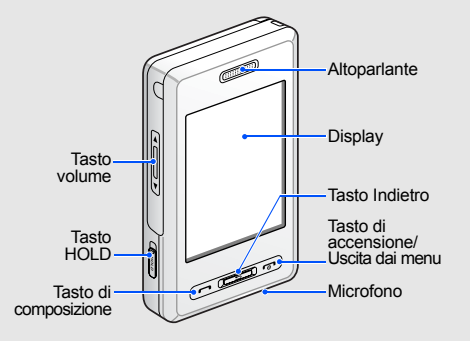

La parte posteriore del telefono include i tasti e le funzioni seguenti:

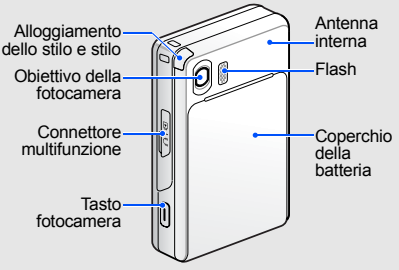

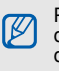

Potete bloccare i tasti e il touch screen in modo da prevenire qualsiasi utilizzo involontario del telefono. Per bloccarli, premete [**HOLD**] verso l'alto. Per sbloccarli, premete [**HOLD**] verso il basso.

# <span id="page-15-0"></span>Tasti

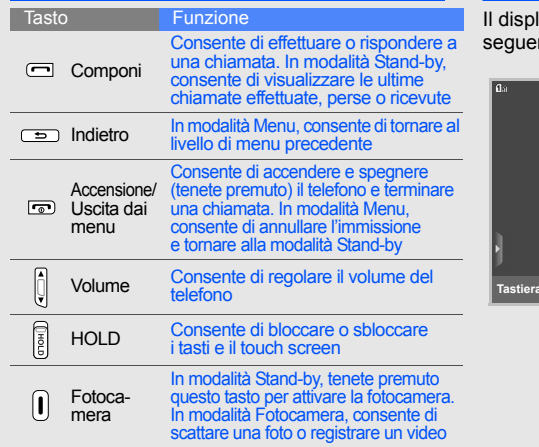

# <span id="page-15-1"></span>Display

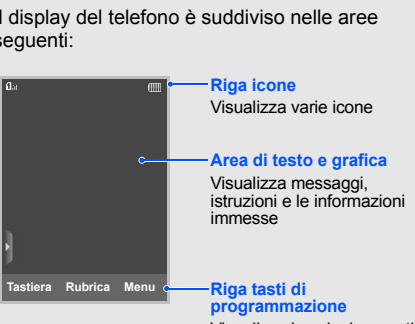

Visualizza le azioni correnti assegnate a ciascuna area

# <span id="page-16-0"></span>Icone

Informazioni sulle icone visualizzate sul display.

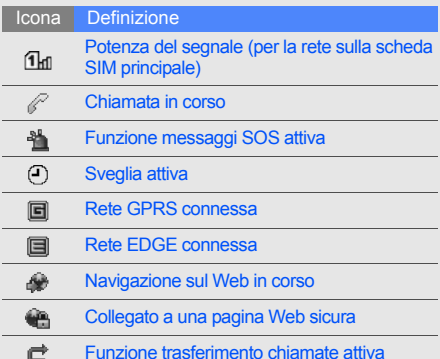

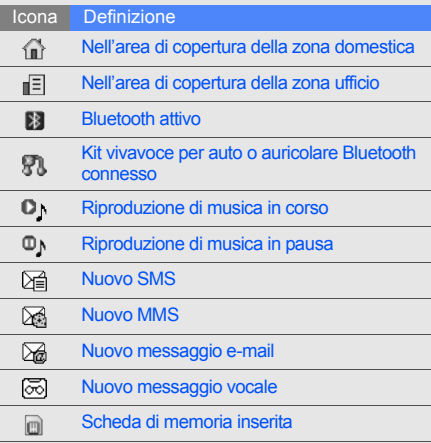

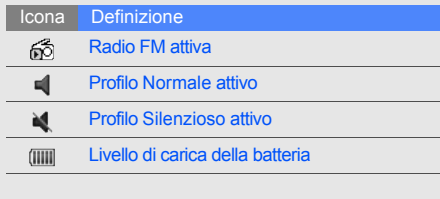

# <span id="page-17-0"></span>Stilo e touch screen

Spiegazione dei termini essenziali per utilizzare lo stilo e il touch screen.

- Toccare: toccare una volta il display con lo stilo per selezionare il menu o l'opzione evidenziata.
- Toccare senza rilasciare: toccare e tenere lo stilo su un elemento per eseguire un'azione.
- Trascinare: mantenere lo stilo sul display e trascinarlo per spostare una barra di scorrimento.
	- Trascinando lo stilo verso sinistra è possibile scorrere velocemente gli elenchi, mentre trascinandolo verso destra lo scorrimento è lento.
	- Per evitare di graffiare il display del telefono, non utilizzate penne, matite o altri oggetti appuntiti per toccare o scrivere sul touch screen.

Sul retro del telefono è presente un alloggiamento speciale per lo stilo.

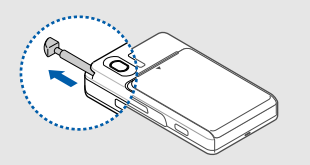

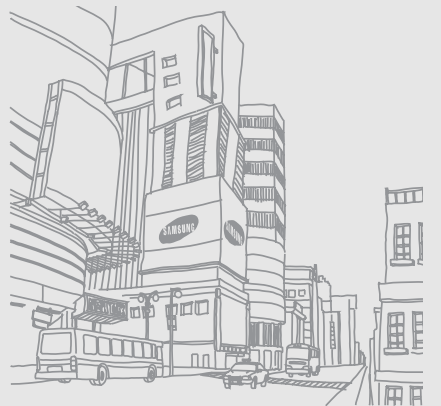

15

Introduzione al telefono cellulare

Introduzione al telefono cellulare

# <span id="page-19-1"></span><span id="page-19-0"></span>Assemblaggio e preparazione del telefonocellulare

 Introduzione all'assemblaggio e all'impostazione del telefono cellulare per il primo utilizzo.

# <span id="page-19-4"></span><span id="page-19-3"></span><span id="page-19-2"></span>Installazione della scheda SIM e della batteria

Quando sottoscrivete un abbonamento a un servizio di telefonia cellulare, riceverete una scheda SIM (Subscriber Identity Module) con i dati dell'abbonamento, quali il PIN e i servizi opzionali.

Per installare le schede SIM e la batteria:

1. Rimuovete il coperchio della batteria.

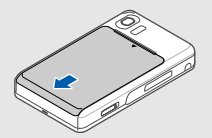

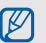

Se il telefono è acceso, tenete premuto  $\lceil \cdot \cdot \cdot \rceil$ per spegnerlo.

2. Inserite le schede SIM.  $\sim$  3. Inserite la batteria.

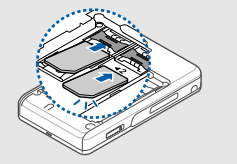

١K rivolti verso il basso.

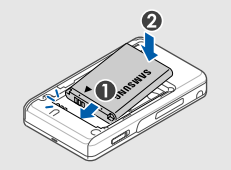

Inserite le schede SIM con i contatti dorati 4. Riposizionate il coperchio della batteria.

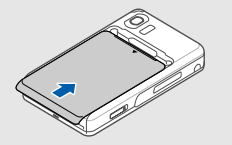

# <span id="page-21-2"></span><span id="page-21-0"></span>Carica della batteria

Prima di utilizzare il telefono per la prima volta dovete caricare la batteria.

1. Aprite il coperchio del connettore multifunzione e inserite l'estremità piccola del caricabatteria.

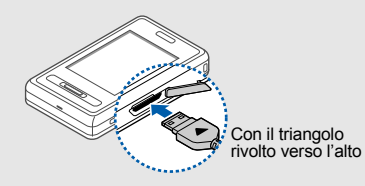

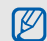

Se il caricabatteria viene collegato in modo errato, potrebbe causare gravi danni al telefono. Tutti i danni causati da uso errato non sono coperti dalla garanzia.

- 2. Inserite l'altra estremità del caricabatteria in una presa di alimentazione standard.
- 3. Quando la batteria è completamente carica, (l'icona  $\text{mm}$  non si muove più), scollegate il caricabatteria dalla presa di alimentazione.
- 4. Scollegate il caricabatteria dal telefono.
- 5. Chiudete il coperchio del connettore multifunzione.

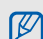

#### <span id="page-21-1"></span>**Nota sull'indicatore di batteria scarica**

Quando la batteria è quasi scarica, il telefono emetterà un tono di allarme e verrà visualizzato un messaggio di batteria scarica. L'icona della batteria, inoltre, sarà vuota e lampeggiante. Quando il livello della batteria diviene troppo basso, il telefono si spegne automaticamente. Ricaricate la batteria per continuare a utilizzare il telefono.

# <span id="page-22-1"></span><span id="page-22-0"></span>Inserimento di una scheda di memoria (opzionale)

Per memorizzare più file multimediali è necessario inserire una scheda di memoria. Il vostro telefono accetta schede di memoria microSD™ fino a 2 GB (a seconda del produttore e del tipo della scheda di memoria).

- 1. Rimuovete il coperchio della batteria.
- 2. Sbloccate il coperchio della scheda di memoria.

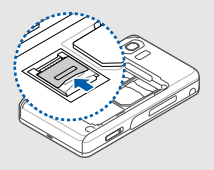

3. Sollevate il coperchio della scheda di memoria e inserite una scheda di memoria con l'etichetta rivolta verso l'alto.

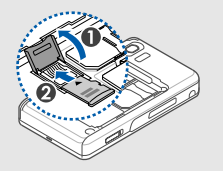

4. Chiudete e bloccate il coperchio della scheda di memoria.

# <span id="page-23-1"></span><span id="page-23-0"></span>Funzioni di base

 Esecuzione delle operazioni di base e utilizzo delle funzionalità del telefono cellulare.

# <span id="page-23-2"></span>Accensione e spegnimento del telefono

Il telefono supporta la modalità doppia SIM che consente di utilizzare contemporaneamente due schede SIM diverse. Quando effettuate chiamate, inviate messaggi o accedete al Web vi verrà richiesto di scegliere quale scheda SIM utilizzare.

Per accendere il telefono:

- 1. Tenete premuto  $[\neg \neg]$ .
- 2. Immettete il PIN e toccate **Fatto** (se necessario).
- 3. Calibrate il display seguendo le istruzioni.
- $\not\!\!\!D$
- La prima volta che accendete il telefono, vi verrà richiesto di calibrare il display.
- 4. Toccate **OK** per registrare le nuove schede SIM.
- 5. Assegnate un nome e un'icona alla scheda SIM principale e toccate **Successivo**.
- 6. Assegnate un nome e un'icona alla scheda SIM secondaria e toccate **Successivo**.
- 7. Attivate le schede SIM e impostate la scheda SIM principale.
- 8. Toccate **Salva**.

Per spegnere il telefono, ripetete il passo 1 precedente.

#### <span id="page-24-1"></span>Profilo Offline

Passando al profilo Offline potete utilizzare le funzioni non dipendenti dalla rete in aree in cui l'utilizzo di dispositivi wireless è proibito, ad esempio aeroporti e ospedali.

#### Per passare al profilo **Offline**, toccate **Menu** →**Impostazioni** → **Profili telefono** → **Offline** → **Salva**.

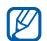

Quando vi trovate in aree in cui l'utilizzo di dispositivi wireless è proibito, seguite tutti gli avvertimenti e le indicazioni del personale responsabile.

# <span id="page-24-0"></span>Accesso ai menu

Per accedere ai menu del telefono:

- 1. In modalità Stand-by, toccate **Menu** → un menu.
- 2. Scorrete verso l'alto o il basso per selezionare un menu o un'opzione.
- 3. Toccate il menu o l'opzione evidenziata.
- 4. Premete [<del>□</del>] per passare al livello superiore o [  $\odot$  ] per tornare alla modalità Stand-by.

# Utilizzo delle icone di scelta rapida

In modalità Stand-by, toccate la parte superiore del display e selezionate un'icona di scelta rapida.

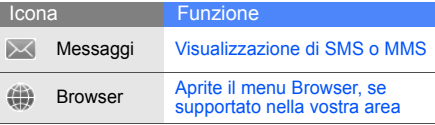

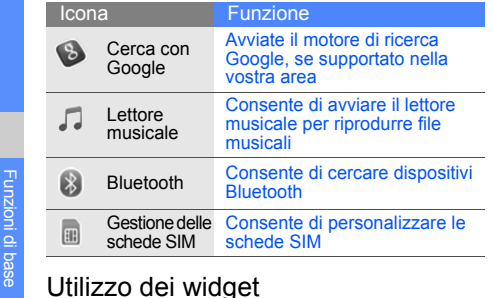

<span id="page-25-1"></span><span id="page-25-0"></span>Imparate a utilizzare i widget sulla barra degli strumenti.

# Apertura della barra degli strumenti

Toccate la freccia nella parte inferiore del display per aprire la barra degli strumenti. Potere riorganizzare i widget sulla barra degli strumenti o spostarli sul display di stand-by.

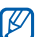

I widget disponibili possono variare a seconda del paese o del gestore telefonico.

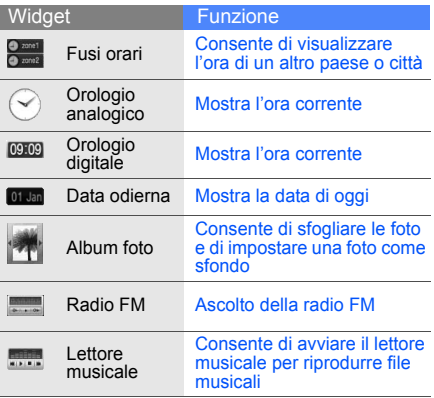

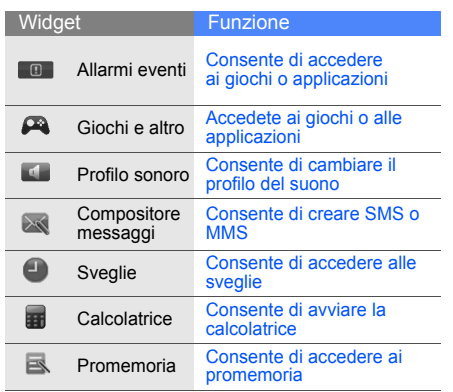

# Aggiunta dei widget al display di stand-by

1. Aprite la barra degli strumenti.

2. Trascinate un widget dalla barra degli strumenti al display di stand-by. Potete collocare il widget in qualsiasi punto del display.

# <span id="page-26-0"></span>Personalizzazione del telefono

Il telefono vi offrirà di più personalizzandolo secondo le vostre preferenze.

## <span id="page-26-2"></span><span id="page-26-1"></span>Regolazione del volume del tono dei tasti

In modalità Stand-by, premete [▲/▼] e regolate il volume del tono dei tasti.

#### Regolazione dell'intensità della vibrazione sul touch screen

Potete regolare l'intensità della vibrazione quando toccate il display del telefono.

- 1. In modalità Stand-by, premete  $[$   $\blacktriangle$  / $\nabla$ ].
- 2. Toccate **Vibrazione** e premete [**△/**▼] per regolare l'intensità della vibrazione.

#### <span id="page-27-0"></span>Passaggio al profilo Silenzioso e viceversa

In modalità Stand-by, toccate **Tastiera** e toccate senza rilasciare # per attivare o disattivare la suoneria del telefono.

#### Calibrazione del display

Potete calibrare il display per consentire al telefono un riconoscimento migliore.

- 1. In modalità Stand-by, toccate **Menu** →**Impostazioni** → **Telefono** → **Calibrazione**.
- 2. Toccate il bersaglio sul telefono con lo stilo.

#### <span id="page-27-1"></span>Scelta della suoneria

- 1. In modalità Stand-by, toccate **Menu** → **Impostazioni** → **Profili telefono**.
- 2. Scorrete fino al profilo in uso.
- 3.Toccate **Modifica**→ **Suoneria chiamata vocale**.
- 4. Selezionate una categoria di suonerie → una suoneria → **Salva** o **Imposta**.
- 5. Toccate **Salva**.

Per passare a un altro profilo, selezionatelo dall'elenco.

## Creazione di un profilo del telefono

- 1. In modalità Stand-by, toccate **Menu** →**Impostazioni** → **Profili telefono**.
- 2. Toccate **Crea**.
- 3. Immettete un nome per il profilo e toccate **Fatto**.
- 4. Personalizzate le impostazioni audio secondo le vostre preferenze.
- 5. Al termine, toccate **Salva**.

#### <span id="page-28-1"></span>Selezionate uno sfondo (modalità Stand-by)

- 1. In modalità Stand-by, toccate **Menu** → **Impostazioni** → **Display e illuminazione** →**Sfondo**.
- 2. Toccate **Modifica**.
- 3. Selezionate una categoria di immagini.
- 4. Scorrete verso sinistra o destra per selezionare un'immagine.
- <span id="page-28-0"></span>5. Toccate **Imposta**.

#### Blocco del telefono

- 1. In modalità Stand-by, toccate **Menu** → **Impostazioni** → **Sicurezza** → **Telefono** →**Blocco telefono**.
- 2. Toccate **Attivo**→ **Salva**.
- 3. Immettete una nuova password, di lunghezza compresa tra 4 e 8 caratteri, e toccate **Fatto**.
- 4. Immettete nuovamente la password e toccate **Fatto**.

#### Personalizzazione delle schede SIM

Potete cambiare la scheda SIM principale o assegnare un nome o un'icona per distinguere le due schede SIM.

Per personalizzare una scheda SIM:

- 1. In modalità Stand-by, toccate **Menu** → **Impostazioni** → **Telefono** → **Impostazioni modalità doppia**.
- 2. Selezionate un scheda SIM → **Predefinito** per impostare la scheda SIM principale.
- 3. Toccate **Imposta SIM**.
- 4. Cambiate nome e icona della scheda SIM e toccate **Salva**.
- 5. Toccate **Salva**.

<span id="page-29-0"></span>Imparate come effettuare o rispondere alle chiamate e come utilizzare le funzioni di base per le chiamate.

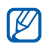

- <span id="page-29-3"></span>• Durante una chiamata, il telefono blocca automaticamente il touch screen e i tasti per impedire immissioni accidentali.
- <span id="page-29-2"></span>• Per aprire la tastiera durante le chiamate in entrata e in uscita, premete  $[\triangleleft]$ .

## Esecuzione di una chiamata

- 1. In modalità Stand-by, toccate **Tastiera** e immettete il prefisso e il numero telefonico.
- 2. Premete  $\lceil \bullet \rceil$  per comporre il numero con la scheda SIM principale. Oppure selezionate la scheda SIM desiderata.
- 3. Per terminare la chiamata, premete  $[\neg \neg]$ .

# <span id="page-29-4"></span>Risposta a una chiamata

- 1. Quando ricevete una chiamata, premete  $[-]$ .
- 2. Per terminare la chiamata, premete  $[\neg \neg]$ .

# <span id="page-29-5"></span>Regolazione del volume

Per regolare il volume durante una chiamata, premete  $[$   $\blacktriangle$  / $\nabla$ ].

## Utilizzo della funzione vivavoce

- 1. Durante una chiamata, toccate **■** → Sì per attivare l'altoparlante.
- 2. Per tornare all'auricolare, toccate ...

#### <span id="page-29-1"></span>Utilizzo dell'auricolare

Collegando l'auricolare in dotazione al telefono potete effettuare e rispondere alle chiamate:

• Per ricomporre l'ultimo numero, premete il pulsante dell'auricolare, quindi premetelo nuovamente e tenetelo premuto.

- • Per rispondere a una chiamata, premete il pulsante dell'auricolare.
- Per terminare una chiamata, premete il pulsante dell'auricolare.

#### <span id="page-30-0"></span>Invio e visualizzazione di messaggi

Invio e visualizzazione di messaggi di testo (SMS), multimediali (MMS) e di posta elettronica.

## <span id="page-30-4"></span><span id="page-30-3"></span><span id="page-30-1"></span>Invio di un SMS o MMS

- 1. In modalità Stand-by, toccate **Menu** → **Messaggi** → **Crea nuovo messaggio** → **Messaggio**.
- 2. Toccate il campo destinatario.
- 3. Aggiungete un numero di telefono selezionandolo dalla Rubrica o immettendo un nuovo numero.
- 4. Immettete il numero del destinatario e toccate **Fatto**.
- 5. Toccate il campo testo.
- 6. Immettete il testo del messaggio e toccate **Fatto**.
	- $\blacktriangleright$  [Immissione di testo](#page-31-0)

Per l'invio come SMS, procedete al passo 10. Per allegare file multimediali, continuate con il passo 7.

- 7. Toccate **Aggiungi file multimediale** → un tipo di elemento.
- 8. Selezionate l'elemento da aggiungere e toccate **Aggiungi**.
- 9. Selezionate una scheda SIM (se necessario).
- 10.Toccate **Invia** per inviare il messaggio.

#### <span id="page-30-2"></span>Invio di un'e-mail

- 1. In modalità Stand-by, toccate **Menu** →**Messaggi** → **Crea nuovo messaggio** → **Email**.
- 2. Scorrete verso l'alto e toccate il campo destinatario.
- 3. Aggiungete un indirizzo e-mail selezionandolo dalla Rubrica o immettendo un nuovo indirizzo.
- 5. Immettete l'oggetto e toccate **Fatto**.
- 6. Toccate il campo testo.
- 7. Immettete il testo dell'e-mail toccate **Fatto**.
- 8. Toccate **Aggiungi file multimediale** e allegate un file (se necessario).
- 9. Toccate **Invia** per inviare l'e-mail.

#### <span id="page-31-3"></span><span id="page-31-0"></span>Immissione di testo

Quando immettete un testo, potete cambiare la modalità di immissione:

- Toccate **Metodo di inserimento** e selezionate la modalità T9, ABC o Numeri. Potete anche toccare **te** o **T9** per passare tra le modalità T9 e ABC.
- Toccate **be** per passare alla modalità Simboli.

Il telefono dispone delle seguenti modalità per l'immissione del testo:

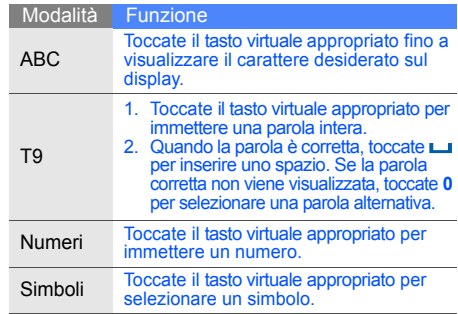

## <span id="page-31-2"></span><span id="page-31-1"></span>Visualizzazione di SMS o MMS

1. In modalità Stand-by, toccate **Menu** →**Messaggi** → **Messaggi personali** → **Ricevuti**.

- 2. Selezionate una scheda SIM (se necessario).
- 3. Selezionate un SMS o un MMS.

#### <span id="page-32-4"></span>Visualizzazione di un'e-mail

- 1. In modalità Stand-by, toccate **Menu** →**Messaggi** → **Messaggi personali** → **Email ricevute**.
- 2. Toccate **Controlla posta**.
- 3. Selezionate un'e-mail o un'intestazione.

#### <span id="page-32-0"></span>Inserimento e ricerca di contatti

<span id="page-32-2"></span>Nozioni di base per utilizzare la Rubrica.

#### <span id="page-32-1"></span>Aggiunta di un nuovo contatto

- 1. In modalità Stand-by, toccate **Tastiera** e immettete un numero telefonico.
- 2. Toccate **Altro** → **Aggiungi a Rubrica** → una posizione di memoria (telefono o SIM) → **Nuovo**.
- 3. Se necessario, selezionate un tipo di numero.
- 4. Immettete le informazioni sul contatto.
- 5. Toccate **Salva** per aggiungere il contatto alla memoria.

#### <span id="page-32-3"></span>Ricerca di un contatto

- 1. In modalità Stand-by, toccate **Rubrica**.
- 2. Toccate **Ricerca**.
- 3. Immettete le prime lettere del nome da trovare e toccate **Fatto**.
- 4. Selezionate il nome del contatto dai risultati della ricerca.
	- Dopo aver trovato un contatto, potete:
		- chiamarlo premendo [ $\blacksquare$ ]
		- modificare le informazioni relative al contatto toccando **Modifica**

# <span id="page-33-0"></span>Funzioni di base della fotocamera

Apprendete i fondamenti per scattare e visualizzare foto e video.

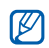

Quando attivate la fotocamera, il display potrebbe non visualizzare correttamente l'immagine a causa di cariche elettrostatiche temporanee. Per risolvere il problema, provate a riavviare il telefono.

# <span id="page-33-2"></span>Scatto di fotografie

- 1. Ruotate il telefono in senso antiorario per ottenere una vista orizzontale.
- 2. In modalità Stand-by, tenete premuto il tasto Fotocamera per attivarla.
- 3. Orientate l'obiettivo verso il soggetto ed eseguite le regolazioni desiderate.
- 4. Premete il tasto Fotocamera per scattare una foto. La foto viene salvata automaticamente.
- 5. Premete il tasto Fotocamera o toccate E per scattare un'altra foto (passo 3).
- Potete scattare foto con modalità scene  $\varnothing$ automatiche. La fotocamera determinerà l'esposizione, la messa a fuoco e l'illuminazione corrette a seconda delle condizioni di luce, dei soggetti o delle scene. Dal mirino, toccate →→ una modalità.

# <span id="page-33-3"></span><span id="page-33-1"></span>Visualizzazione di fotografie

In modalità Stand-by, toccate **Menu** → **Archivio** → **Immagini → Foto personali →** un file di foto.

# <span id="page-33-4"></span>Registrazione di video

- 1. Ruotate il telefono in senso antiorario per ottenere una vista orizzontale.
- 2. In modalità Stand-by, tenete premuto il tasto Fotocamera per attivarla.
- 3. Toccate M → <u>@</u> per passare alla modalità Registrazione.
- 4. Orientate l'obiettivo verso il soggetto ed eseguite le regolazioni desiderate.
- 5. Premete il tasto Fotocamera per avviare la registrazione.
- 6. Premete il tasto Fotocamera o toccate **p** per arrestare la registrazione. Il video viene salvato automaticamente.
- 7. Premete il tasto Fotocamera o il tasto Indietro per registrare un altro video.

#### <span id="page-34-1"></span>Riproduzione di video

In modalità Stand-by, toccate **Menu** <sup>→</sup>**Archivio** →**Video → Video personali →** un file video.

# <span id="page-34-0"></span>Ascolto della musica

Ascolto della musica tramite il lettore musicale o la radio FM.

#### Ascolto della radio FM

- 1. Collegate l'auricolare in dotazione al connettore multifunzione.
- 2. In modalità Stand-by, toccate **Menu** → **Radio FM**.
- 3. Toccate  $\triangleright$  per accendere la radio FM.
- 4. Toccate **Sì** per avviare la sintonizzazione automatica.

La radio ricerca e salva automaticamente le stazioni disponibili.

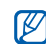

La prima volta che utilizzate la Radio FM, vi verrà richiesto di avviare la sintonizzazione automatica.

- 5. Scorrete verso sinistra o destra per selezionare una stazione radio.
- 6. Per spegnere la radio FM, toccate  $\blacksquare$ .

#### <span id="page-35-0"></span>Ascolto di file musicali

Per prima cosa, trasferite i file sul telefono o sulla scheda di memoria:

- •Download dal wireless web.  $\triangleright$  [p. 33](#page-36-0)
- • Download da un PC tramite il programma opzionale Samsung PC Studio. ▶ Manuale dell'utente di Samsung PC Studio
- •Ricezione tramite Bluetooth.  $\blacktriangleright$  [p. 42](#page-45-1)
- •Copia sulla scheda di memoria.  $\blacktriangleright$  [p. 39](#page-42-0) Dopo aver trasferito i file sul telefono o sulla scheda di memoria:
- <span id="page-35-1"></span>1. In modalità Stand-by, toccate **Menu** → **Musica**.
- 2. Toccate **Aggiungi musica da** <sup>→</sup>una posizione di memoria.
- 3. Selezionate i file da includere e toccate**Aggiungi**.
- 4. Toccate  $\blacktriangleright$  per iniziare la riproduzione.
- 5. Per controllare la riproduzione, utilizzate i tasti seguenti:

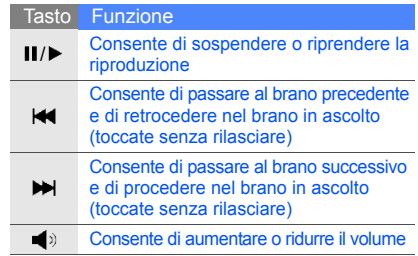

# <span id="page-36-1"></span><span id="page-36-0"></span>Navigazione nel Web

Apprendete come accedere e memorizzare le vostre pagine Web preferite.

#### Navigazione nelle pagine Web

1. In modalità Stand-by, toccate **Menu** → **Browser** → **Homepage** per accedere alla home page del vostro gestore telefonico.

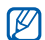

Se il servizio Cerca con Google è disponibile, toccate **Menu**→ **Applicazioni** → **Browser** →**Homepage**.

- 2. Selezionate una scheda SIM (se necessario).
- 3. Potete navigare nelle pagine Web con le seguenti azioni:
	- Scorrere verso l'alto o il basso in una pagina Web.
	- Toccare **Altro** per accedere alle opzioni del browser.

#### Salvataggio delle pagine Web preferite

1. In modalità Stand-by, toccate **Menu** →**Browser**→ **Preferiti**.

<span id="page-36-3"></span>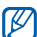

- <span id="page-36-2"></span>Se il servizio Cerca con Google è disponibile, toccate **Menu**→ **Applicazioni** → **Browser** →**Preferiti**.
- 2. Selezionate una scheda SIM (se necessario).
- 3. Scorrete fino a una posizione vuota e toccate **Agg.nvo**.
- 4. Toccate il campo titolo.
- 5. Immettete il titolo della pagina e toccate **Fatto**.
- 6. Toccate il campo URL.
- 7. Immettete un indirizzo Web (URL) e toccate **Fatto**.
- 8. Toccate **Salva**.

# <span id="page-37-0"></span>Funzioni avanzate

 Esecuzione delle operazioni avanzate e utilizzo delle funzionalità aggiuntive del telefono cellulare.

# <span id="page-37-3"></span><span id="page-37-1"></span>Funzioni avanzate per le chiamate

Di seguito sono descritte altre funzioni di chiamata.

#### <span id="page-37-2"></span>Visualizzazione e composizione delle chiamate perse

Le chiamate perse verranno visualizzate sul display del telefono. Per comporre il numero di una chiamata persa:

- 1.Toccate una chiamata persa nella finestra pop-up.
- 2. Premete  $[\rightarrow]$  per comporre il numero.

#### <span id="page-37-4"></span>Chiamata di un numero composto recentemente

- 1. In modalità Stand-by, premete  $[-]$  per visualizzare l'elenco degli ultimi numeri composti.
- 2. Scorrete fino al numero desiderato e premete  $\lceil$   $\blacksquare$  per comporlo.

#### <span id="page-38-3"></span><span id="page-38-2"></span>Messa in attesa di una chiamata o recupero di una chiamata in attesa

Toccate  $\mathcal{L}_m$  per mettere in attesa una chiamata o toccate  $\mathcal{L}_n$  per recuperare una chiamata in attesa.

#### <span id="page-38-0"></span>Esecuzione di una seconda chiamata

Se la rete supporta questa funzione, durante una chiamata è possibile comporre un altro numero:

- 1. Toccate  $\mathcal{L}_m$  per mettere in attesa la prima chiamata.
- 2. Toccate **Altro**→ **Nuova chiamata**, immettete il secondo numero da comporre e premete  $[\neg]$ .
- 3. Toccate  $\mathcal{L}_n$  per passare da una chiamata all'altra.
- 4. Per terminare la chiamata in attesa, toccate **Altro**→ **Fine** → **Chiamata in attesa**.
- 5. Per terminare la chiamata in corso, premete  $[\neg \neg]$ .

#### <span id="page-38-4"></span>Risposta a una seconda chiamata

Se la rete supporta questa funzione, durante una chiamata è possibile rispondere a un'altra chiamata in arrivo:

- 1. Premete  $[\neg]$  per rispondere alla seconda chiamata.La prima chiamata viene posta in attesa automaticamente.
- 2. Toccate  $\mathcal{L}_{\mathbb{R}}$  per passare da una chiamata all'altra.

#### <span id="page-38-5"></span><span id="page-38-1"></span>Esecuzione di una conferenza telefonica

- 1. Chiamate il primo interlocutore da aggiungere alla conferenza.
- 2. Mentre siete collegati al primo interlocutore, chiamate il secondo.Il primo interlocutore viene posto in attesa automaticamente.
- 3. Quando siete collegati al secondo interlocutore, toccate **Altro**→ **Conferenza**.
- 4. Ripetete i passi 2 e 3 per aggiungere altri interlocutori (se necessario).
- 5. Per terminare la conferenza telefonica, premete  $[\cdot \cdot \cdot]$ .

#### <span id="page-39-3"></span>Chiamata di un numero internazionale

- 1. In modalità Stand-by, toccate **Tastiera** e toccate senza rilasciare **0** per inserire il carattere **<sup>+</sup>**.
- 2. Immettete il numero completo (prefisso internazionale, prefisso teleselettivo e numero di telefono), quindi premete  $[\blacksquare]$  per comporlo.

#### Chiamata di un contatto dalla Rubrica

Potete comporre un numero direttamente dalla Rubrica utilizzando i contatti memorizzati. ► [p. 29](#page-32-1)

- 1. In modalità Stand-by, toccate **Rubrica**.
- 2. Se necessario, selezionate una scheda SIM.
- 3. Scorrete fino al numero desiderato e premete  $\lceil -\rceil$  per comporlo.

# <span id="page-39-0"></span>Funzioni avanzate della Rubrica

Imparate a creare biglietti da visita, impostare numeri di selezione rapida e creare gruppi di contatti.

# <span id="page-39-1"></span>Creazione di un biglietto da visita

- 1. In modalità Stand-by, toccate **Rubrica** →**Altro** → **Biglietto da visita personale**.
- 2. Immettete i vostri dati personali.
- 3. Toccate **Salva**.
- <span id="page-39-2"></span> $\mathbb{Z}$
- Potete inviare il vostro biglietto da visita allegandolo a un messaggio o a un'e-mail oppure trasferirlo mediante la funzione wireless Bluetooth.

#### Impostazione di numeri di selezione rapida

- 1. In modalità Stand-by, toccate **Rubrica**.
- 2. Selezionate un contatto da assegnare al numero di selezione rapida.
- 3. Toccate **Altro**→ **Aggiungi a selezione rapida**.

36

- 4. Se necessario, selezionate un numero.
- 5. Selezionate il numero che desiderate impostare  $(2-9)$ .

Il contatto viene salvato nel numero di selezione rapida.

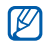

<span id="page-40-1"></span>Ora potete chiamare questo contatto dal display di stand-by toccando senza rilasciare il numero di selezione rapida assegnato.

#### Creazione di un gruppo di contatti

Creando gruppi di contatti potete assegnare suonerie e foto ID chiamante a ciascun gruppo o inviare messaggi ed e-mail all'intero gruppo. Per prima cosa, create un gruppo:

- 1. In modalità Stand-by, toccate **Rubrica**.
- 2. Scorrete verso sinistra o destra per selezionare **Gruppi**.
- 3. Toccate **Crea**.
- 4. Immettete un nome per il gruppo e toccate **Fatto**.
- 5. Per impostare l'immagine per l'ID chiamante, scorrete fino al nuovo gruppo e toccate **Altro** <sup>→</sup> **Impostazioni gruppo** → il campo immagine del chiamante → una categoria di immagini → un'immagine.
- 6. Per impostare la suoneria, toccate il campo suoneria → una categoria di suonerie → una suoneria → **Selez.** o **Imposta**.
- 7. Toccate **Salva**.

## <span id="page-40-0"></span>Funzioni avanzate di messaggistica

Creazione di modelli e utilizzo dei modelli per creare nuovi messaggi.

## <span id="page-40-2"></span>Creazione di un modello SMS

- 1. In modalità Stand-by, toccate **Menu** →**Messaggi** → **Modelli** → **Modelli di testo**.
- 2. Selezionate una posizione vuota.
- 3. Immettete il testo e toccate **Fatto** per salvare il modello.

#### <span id="page-41-2"></span>Creazione di un modello MMS

- 1. In modalità Stand-by, toccate **Menu** →**Messaggi** → **Modelli** → **Modelli MMS**.
- 2. Toccate **Crea**.
- 3. Create un MMS, con l'oggetto e gli allegati desiderati, da utilizzare come modello. ► [p. 27](#page-30-1)
- <span id="page-41-1"></span>4. Toccate **Altro**→ **Salva in** → **Modelli**.

#### Inserimento di modelli di testo nei nuovi messaggi

- 1. Per creare un nuovo messaggio, toccate **Menu**→ **Messaggi** → **Crea nuovo messaggio →** un tipo di messaggio.
- 2. Nel campo di testo, toccate **Altro** → **Inserisci** →**Modelli**→ un modello.

#### Creazione di un messaggio da un modello MMS

- 1. In modalità Stand-by, toccate **Menu** →**Messaggi** → **Modelli** → **Modelli MMS**.
- 2. Selezionate il modello desiderato.
- 3. Quando il modello viene riprodotto, toccate **Altro**→ **Modifica**. Il modello viene aperto come nuovo messaggio **MMS**

# <span id="page-41-0"></span>Funzioni avanzate per la musica

Preparazione di file musicali su una scheda di memoria e memorizzazione delle stazioni radio.

#### Copia di file musicali mediante Samsung PC Studio

- 1. In modalità Stand-by, toccate **Menu** → **Impostazioni** → **Collegamenti PC** →**Samsung PC Studio**.
- 2. Utilizzando un cavo dati PC opzionale, collegate il connettore multifunzione del telefono a un PC.

3. Eseguite Samsung PC Studio e copiate i file dal PC al telefono. Per ulteriori informazioni, fate riferimento alla Guida di Samsung PC Studio.

#### <span id="page-42-0"></span>Copia di file musicali su una scheda di memoria

- 1. Inserite una scheda di memoria.
- 2. In modalità Stand-by, toccate **Menu** → **Impostazioni** → **Collegamenti PC** →**Archiviazione di massa**.
- 3. Premete  $\lceil \cdot \cdot \cdot \rangle$  per tornare alla modalità Stand-by.
- 4. Utilizzando un cavo dati PC opzionale, collegate il connettore multifunzione del telefono a un PC.Dopo aver eseguito il collegamento, sul PC verrà visualizzata una finestra pop-up.
- 5. Selezionate **Apri la cartella per visualizzare i file** nella finestra sul PC.
- 6. Copiate i file dal PC alla scheda di memoria.

#### <span id="page-42-1"></span>Personalizzazione delle impostazioni del lettore musicale

Regolazione delle impostazioni di riproduzione e del suono per il lettore musicale.

- 1. In modalità Stand-by, toccate **Menu** → **Musica**.
- 2. Toccate **Impostazioni** o toccate **Altro** →**Impostazioni**.
- 3. Regolate le impostazioni per personalizzare il lettore musicale.
- 4. Toccate **Salva**.

#### Registrazione di canzoni dalla radio FM

- 1. Collegate l'auricolare in dotazione al connettore multifunzione.
- 2. In modalità Stand-by, toccate **Menu** → **Radio FM**.
- 3. Toccate  $\triangleright$  per accendere la radio FM.
- 4. Toccate **Altro**→ **Registra** per avviare la registrazione.

5. Al termine della registrazione, toccate **Pausa**. Il file musicale verrà salvato in **Clip radio FM** (toccate **Menu** → **Archivio** → **Musica**).

#### Memorizzazione automatica delle stazioni radio

- 1. Collegate l'auricolare in dotazione al connettore multifunzione.
- 2. In modalità Stand-by, toccate **Menu** → **Radio FM**.
- 3. Toccate per accendere la radio FM.
- 4. Toccate **Altro**→ **Sintonizzazione automatica**.
- 5. Toccate **Sì** per confermare (se necessario). La radio ricerca e salva automaticamente le stazioni disponibili.

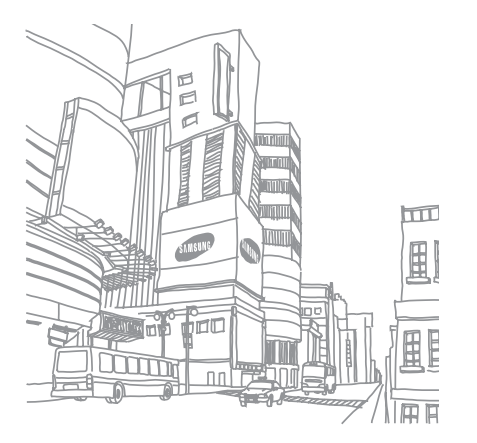

# <span id="page-44-0"></span>**Strumenti** <sup>e</sup> applicazioni

 Utilizzo degli strumenti e delle applicazioni aggiuntive del telefono cellulare.

## <span id="page-44-1"></span>Utilizzo della funzione wireless Bluetooth

Imparate a collegare altri dispositivi wireless per scambiare dati e usare le funzioni vivavoce.

#### <span id="page-44-3"></span>Attivazione della funzione wireless Bluetooth

- 1. In modalità Stand-by, toccate **Menu** → **Applicazioni** → **Bluetooth** → **Attivazione** →**Attivo**→ **Salva**.
- 2. Per consentire ad altri dispositivi di localizzare il vostro telefono, toccate **Visibilità telefono** →**Attivo**→ **Salva**.

#### <span id="page-44-2"></span>Ricerca e associazione di altri dispositivi Bluetooth

- 1. In modalità Stand-by, toccate **Menu** → **Applicazioni** → **Bluetooth** → **Dispositivi abbinati**→ **Cerca nuovo dispositivo**.
- 2. Toccate il nome del dispositivo nell'elenco.

3. Immettete un PIN per la funzione wireless Bluetooth o il PIN dell'altro dispositivo Bluetooth, se impostato, e toccate **Fatto**.

Quando il proprietario dell'altro dispositivo immette lo stesso codice, o accetta la connessione, l'associazione viene completata.

#### <span id="page-45-2"></span>Invio di dati mediante la funzione wireless Bluetooth

- 1. Selezionate il file o l'elemento che desiderate inviare da una delle applicazioni del telefono.
- 2. Toccate **Invia con**→ **Bluetooth** (quando inviate dati di contatto, specificate quali dati inviare).

## <span id="page-45-3"></span><span id="page-45-1"></span>Ricezione di dati con Bluetooth

- 1. Se necessario, immettete il PIN della funzione wireless Bluetooth e toccate **Fatto** (se necessario).
- 2. Se necessario, toccate **Sì** per confermare la ricezione dei dati dal dispositivo.

# <span id="page-45-4"></span><span id="page-45-0"></span>Attivazione e invio di un messaggio SOS

In caso di emergenza, potete inviare un messaggio SOS per chiedere aiuto.

- 1. In modalità Stand-by, toccate **Menu** →**Messaggi** → **Messaggi SOS** → **Opzioni di invio**.
- 2. Scorrete verso sinistra o destra per **Attivo**.
- 3. Toccate **Destinatari** per aprire l'elenco dei destinatari.
- 4. Toccate **Aggiungi destinatari** → **Rubrica** per aprire l'elenco dei contatti.
- 5. Selezionate un contatto.
- 6. Se necessario, selezionate un numero.
- 7. Toccate **Aggiungi**.
- 8. Toccate **Salva** per salvare i destinatari.

9. Toccate **Ripeti** e impostate il numero di ripetizioni del messaggio SOS.

10.Toccate **Salva**→ **Sì**.

Per inviare un messaggio SOS, premete [▲/▼] quattro volte con i tasti bloccati.

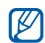

Dopo aver inviato un messaggio SOS, tutte le funzioni del telefono saranno sospese finché non premete [**HOLD**].

# <span id="page-46-0"></span>Registrazione e riproduzione di promemoria vocali

<span id="page-46-1"></span>Utilizzo del registratore vocale del telefono.

#### Registrazione di un promemoria vocale

- 1. In modalità Stand-by, toccate **Menu** →**Applicazioni** → **Registratore vocale**.
- 2. Toccate per avviare la registrazione.
- 3. Parlate vicino al microfono.
- 4. Al termine della registrazione, toccate  $\blacksquare$ . Il promemoria viene salvato automaticamente.

# <span id="page-46-2"></span>Riproduzione di un promemoria vocale

- 1. Dalla schermata del memo vocale, toccate **Clip vocali person.**.
- 2. Selezionate un file.
- 3. Per controllare la riproduzione, utilizzate i tasti seguenti:

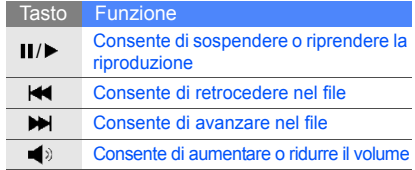

# <span id="page-47-0"></span>Modifica delle immagini

Modifica delle immagini e applicazione di divertenti effetti.

## Applicazione di effetti alle immagini

- 1. In modalità Stand-by, toccate **Menu** →**Applicazioni** → **Editor immagini**.
- 2. Toccate **File** → **Apri** o **Scatta foto**.
- 3. Selezionate un'immagine o scattate una nuova foto.
- 4. Toccate **Carica**.
- 5. Toccate <sup>→</sup> un'opzione effetto.
- 6. Selezionate la variazione dell'effetto da applicare e toccate **Fatto**. Per alcuni effetti dovrete regolare il livello.

Per applicare un effetto di sfocatura a un'area specifica di un'immagine, spostate o ridimensionate il rettangolo e toccate **Fatto**.

7. Dopo avere applicato tutti gli effetti, toccate **File**→ **Salva con nome** → **Sì**.

8. Immettete un nuovo nome file per l'immagine e toccate **Fatto**.

#### <span id="page-47-2"></span><span id="page-47-1"></span>Regolazione di un'immagine

- 1. In modalità Stand-by, toccate **Menu** →**Applicazioni** → **Editor immagini**.
- 2. Toccate **File**→ **Apri** o **Scatta foto**.
- 3. Selezionate un'immagine o scattate una nuova foto.
- 4. Toccate **Carica**.
- 5. Toccate <sup>→</sup> un'opzione di regolazione (luminosità, contrasto o colore). Per regolare automaticamente l'immagine, selezionate **Livello automatico**.
- 6. Regolate l'immagine come desiderato e toccate **Fatto**.
- 7. Dopo avere effettuato tutte le regolazioni, toccate **File**→ **Salva con nome** → **Sì**.
- 8. Immettete un nuovo nome file per l'immagine e toccate **Fatto**.

#### <span id="page-48-1"></span>Trasformazione di un'immagine

- 1. In modalità Stand-by, toccate **Menu** →**Applicazioni** → **Editor immagini**.
- 2. Toccate **File**→ **Apri** o **Scatta foto**.
- 3. Selezionate un'immagine o scattate una nuova foto.
- 4. Toccate **Carica**.
- 5. Toccate → **Ridimensiona**, **Ruota**, o **Capovolgi**.
- 6. Ruotate o capovolgete l'immagine e toccate **Fatto**. Per ridimensionare l'immagine, selezionate una dimensione → **Salva** → **Sì** e passate al punto 7.
- 7. Dopo avere applicato tutte le opzioni di trasformazione, toccate **File** → **Salva con nome**→ **Sì**.
- 8. Immettete un nuovo nome file per l'immagine e toccate **Fatto**.

# <span id="page-48-0"></span>Ritaglio di un'immagine

- 1. In modalità Stand-by, toccate **Menu** →**Applicazioni** → **Editor immagini**.
- 2. Toccate **File**→ **Apri** o **Scatta foto**.
- 3. Selezionate un'immagine o scattate una nuova foto.
- 4. Toccate **Carica**.
- 5. Toccate **i**a.
- 6. Spostate il rettangolo sull'area da ritagliare e toccate **Fatto**.

Per ridimensionare o modificare la forma del rettangolo, toccate **Forma**.

- 7. Dopo aver terminato il ritaglio, toccate **File** →**Salva con nome**→ **Sì**.
- 8. Immettete un nuovo nome file per l'immagine e toccate **Fatto**.

#### <span id="page-49-1"></span>Inserimento di una caratteristica visiva

- 1. In modalità Stand-by, toccate **Menu** →**Applicazioni** → **Editor immagini**.
- 2. Toccate **File** → **Apri** o **Scatta foto**.
- 3. Selezionate un'immagine o scattate una nuova foto.
- 4. Toccate **Carica**.
- 5. Toccate **Altro**→ **Inserisci** → una caratteristica visiva (cornice, clipart o emoticon).
- 6. Selezionate una caratteristica visiva o immettete il testo.
- 7. Spostate l'immagine aggiunta.

Per ridimensionare o ruotare l'immagine aggiunta, toccate **Altro**→ **Ridimensiona** o **Ruota**. Per cambiare il formato dei caratteri, toccate **Altro** →**Stile caratteri** o **Colore caratteri**.

8. Toccate **Fatto**.

9. Dopo avere aggiunto tutte le caratteristiche visive, toccate **File** → **Salva con nome** → **Sì**. 10.Immettete un nuovo nome file per l'immagine e toccate **Fatto**.

# <span id="page-49-0"></span>Stampa delle immagini

Stampa delle immagini utilizzando un cavo dati per PC opzionale o tramite la funzione wireless Bluetooth. Per stampare un'immagine utilizzando un cavo dati per PC opzionale:

- 1. Collegate il telefono a una stampante compatibile.
- 2. Aprite un'immagine.  $\triangleright$  [p. 30](#page-33-1)
- 3. Toccate **Altro**→ **Stampa con** → **USB**.
- 4. Impostate le opzioni di stampa e stampate l'immagine.

Per stampare un'immagine utilizzando la funzione wireless Bluetooth:

- 1. Aprite un'immagine.
- 2. Toccate **Altro**→ **Stampa con** → **Bluetooth**.
- 3. Selezionate una stampante compatibile Bluetooth e associate il telefono alla stampante.  $\triangleright$  [p. 41](#page-44-2)

4. Impostate le opzioni di stampa e stampate l'immagine.

#### <span id="page-50-0"></span>Giochi e applicazioni Java

Utilizzo di giochi e applicazioni realizzati con la tecnologia Java.

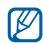

A seconda del software del telefono, è possibile che il download di file Java non sia supportato.

#### <span id="page-50-3"></span>Giochi

- 1. In modalità Stand-by, toccate **Menu** →**Applicazioni** → **Giochi e altro**.
- 2. Selezionate un gioco dall'elenco e seguite le istruzioni visualizzate.

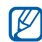

I giochi disponibili possono variare a seconda del paese o del gestore telefonico. I comandi e le opzioni dei giochi possono variare.

## <span id="page-50-2"></span>Avvio delle applicazioni

- 1. In modalità Stand-by, toccate **Menu** →**Applicazioni** → **Giochi e altro** <sup>→</sup> un'applicazione.
- 2. Toccate **Altro** per accedere all'elenco delle opzioni e delle impostazioni per l'applicazione.

# <span id="page-50-4"></span><span id="page-50-1"></span>Orologi internazionali

Visualizzate l'ora di un'altra città e impostate i fusi orari visualizzati sul display.

#### Visualizzazione di un fuso orario

- 1. In modalità Stand-by, toccate **Menu** →**Applicazioni** → **Fusi orari**.
- 2. Scorrete verso il basso fino a un orologio internazionale.
- 3. Scorrete verso sinistra o destra per selezionare un fuso orario.
- 4. Per impostare l'ora legale, toccate **Altro** →**Applica ora legale → il fuso orario → Salva**.

#### <span id="page-51-1"></span>Aggiunta di un orologio internazionale sul display

Visualizzazione di orologi con due diversi fusi orari sul display.

Dopo aver creato gli orologi:

- 1. In modalità Stand-by, toccate **Menu** →**Applicazioni** → **Fusi orari**.
- 2. Scorrete fino all'orologio da aggiungere.
- 3. Toccate **Altro**→ **Seleziona per secondo orologio**.

# <span id="page-51-2"></span><span id="page-51-0"></span>Sveglie

Impostazione e controllo delle sveglie per eventi importanti.

## <span id="page-51-4"></span>Impostazione di un nuova sveglia

- 1. In modalità Stand-by, toccate **Menu** → **Sveglie**.
- 2. Toccate una posizione di sveglia vuota.
- 3. Scorrete verso sinistra o destra per selezionare **Attivo**.
- 4. Impostate le informazioni per la sveglia.
- 5. Toccate **Salva**.

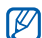

<span id="page-51-3"></span>Se il telefono è spento, la funzione di accensione automatica imposta il telefono in modo che si accenda ed emetta la sveglia all'ora specificata.

#### Arresto di una sveglia

Quando la sveglia suona:

- Toccate **OK** per arrestare la sveglia senza ripetizione.
- Toccate **OK** per arrestare una sveglia con ripetizione oppure toccate **Rinvia** per disattivare la sveglia per il periodo di ripetizione.

#### <span id="page-52-8"></span>Disattivazione di una sveglia

- 1. In modalità Stand-by, toccate **Menu** → **Sveglie**.
- 2. Selezionate la sveglia da disattivare.
- 3. Scorrete verso sinistra o destra per selezionare **Non attivo**.
- 4. Toccate **Salva**.

## <span id="page-52-3"></span><span id="page-52-0"></span>Utilizzo della calcolatrice

- 1. In modalità Stand-by, toccate **Menu** →**Applicazioni** → **Calcolatrice**.
- 2. Utilizzate i tasti corrispondenti al display della calcolatrice per eseguire le operazioni matematiche di base.

# <span id="page-52-6"></span><span id="page-52-4"></span><span id="page-52-1"></span>Conversione di valute o misure

- 1. In modalità Stand-by, toccate **Menu** → **Applicazioni** → **Convertitore** <sup>→</sup> un tipo di conversione.
- 2. Immettete le valute o le misure e le unità nei campi appropriati.

#### <span id="page-52-10"></span><span id="page-52-9"></span><span id="page-52-7"></span><span id="page-52-5"></span><span id="page-52-2"></span>Impostazione di un timer per il conto alla rovescia

- 1. In modalità Stand-by, toccate **Menu** →**Applicazioni** → **Timer**.
- 2. Toccate **Imposta**.
- 3. Selezionate l'unità desiderata, immettete le ore o i minuti per il conto alla rovescia e toccate **Fatto**.
- 4. Toccate **Riproduci** o **Pausa** per iniziare <sup>o</sup> sospendere il conto alla rovescia.
- 5. Quando il conto alla rovescia termina, toccate **OK** per arrestare l'allarme.

# <span id="page-53-4"></span><span id="page-53-0"></span>Utilizzo del cronometro

- 1. In modalità Stand-by, toccate **Menu** →**Applicazioni** → **Cronometro**.
- 2. Toccate **p** per avviare il cronometro e **II** per registrare i tempi sul giro.
- 3. Al termine, toccate **Ferma**.
- 4. Toccate **Imposta** per cancellare i tempi registrati.

# <span id="page-53-1"></span>Creazione di una nuova attività

- 1. In modalità Stand-by, toccate **Menu** →**Applicazioni** → **Attività**.
- 2. Toccate **Crea**.
- 3. Immettete i dati relativi all'attività.
- 4. Toccate **Salva**.

# <span id="page-53-5"></span><span id="page-53-2"></span>Creazione di un promemoria

- 1. In modalità Stand-by, toccate **Menu** →**Applicazioni** → **Memo**.
- 2. Toccate **Crea**.
- 3. Immettete il testo del promemoria e toccate **Fatto**.

# <span id="page-53-6"></span><span id="page-53-3"></span>Creazione e visualizzazione di schizzi

Imparate come creare e visualizzare schizzi con lo stilo.

#### Creazione di uno schizzo

- 1. In modalità Stand-by, toccate **Menu** →**Applicazioni** → **Bozza promemoria**.
- 2. Toccate **Crea**.

3. Realizzate uno schizzo con gli strumenti seguenti:

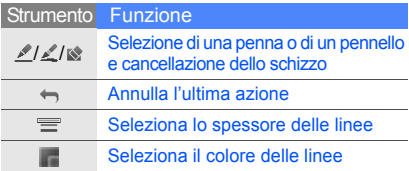

4. Al termine, toccate **Salva** → **Sì**.

#### Visualizzazione di uno schizzo

- 1. In modalità Stand-by, toccate **Menu** →**Applicazioni** → **Bozza promemoria**.
- 2. Toccate uno schizzo.

# <span id="page-54-2"></span><span id="page-54-1"></span><span id="page-54-0"></span>Gestione dell'agenda

Modifica della visualizzazione dell'agenda e creazione di eventi.

#### Modifica della visualizzazione dell'agenda

- 1. In modalità Stand-by, toccate **Menu** → **Agenda**.
- 2. Toccate **Visualizza per** → **Giorno**<sup>o</sup> **Settimana**.

#### Creazione di un evento

- 1. In modalità Stand-by, toccate **Menu** → **Agenda**.
- 2. Toccate **Crea**<sup>→</sup> un tipo di evento.
- 3. Immettete i dettagli dell'evento.
- 4. Toccate **Salva**.

# <span id="page-55-0"></span>Risoluzione dei problemi

In caso di problemi con il telefono cellulare, provate a eseguire queste procedure per la risoluzione dei problemi prima di contattare l'assistenza tecnica.

#### **Quando utilizzate il telefono, potrebbero venire visualizzati i messaggi seguenti:**

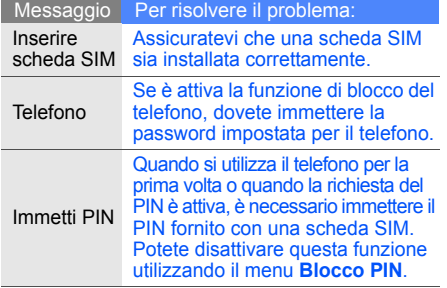

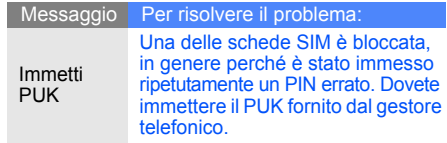

#### **Il telefono visualizza "Network unavailable" o "Errore di rete".**

• Quando vi trovate in aree dove il segnale è debole o la ricezione mediocre, è possibile che perdiate la ricezione. Spostatevi in un'altra area e riprovate. • Non potete accedere ad alcune opzioni se non avete sottoscritto un abbonamento. Per ulteriori informazioni, contattate il gestore telefonico.

#### **Avete immesso un numero, ma la chiamata non viene effettuata.**

- Assicuratevi di aver premuto il tasto Componi  $\lceil - \rceil$ .
- Assicuratevi di aver ottenuto accesso alla rete cellulare corretta.
- Assicuratevi di non aver impostato il blocco delle chiamate per il numero telefonico.

#### **Un altro chiamante non è in grado di raggiungervi.**

- Assicuratevi che il telefono sia acceso.
- • Assicuratevi di aver ottenuto accesso alla rete cellulare corretta.
- • Assicuratevi di non aver impostato il blocco delle chiamate per il numero telefonico.

#### **Un altro chiamante non riesce a sentirvi.**

- Assicuratevi di non aver coperto il microfono integrato.
- Assicuratevi che il telefono sia sufficientemente vicino alla bocca.
- Se utilizzate un auricolare, assicuratevi che sia collegato correttamente.

#### **Il telefono emette dei segnali acustici e l'icona della batteria lampeggia.**

La batteria è quasi scarica. Ricaricate o sostituite la batteria per continuare a utilizzare il telefono.

#### **La qualità audio della chiamata è mediocre.**

- Assicuratevi di non aver bloccato l'antenna interna del telefono.
- Quando vi trovate in aree dove il segnale è debole o la ricezione mediocre, è possibile che perdiate la ricezione. Spostatevi in un'altra area e riprovate.

#### **Avete selezionato un contatto da chiamare, ma la chiamata non viene effettuata.**

- Assicuratevi che il numero del contatto memorizzato sia corretto.
- Se necessario, immettete nuovamente il numero e salvatelo.

#### **La batteria non si carica correttamente oppure il telefono a volte si spegne.**

- I terminali della batteria potrebbero essere sporchi. Pulite i contatti dorati con un panno pulito e soffice e provate nuovamente a caricare la batteria.
- • Se la batteria non si ricarica più completamente, smaltitela seguendo le procedure corrette e sostituitela con una nuova.

#### **Il telefono risulta caldo al tatto.**

Quando utilizzate più applicazioni contemporaneamente, il telefono richiede maggiore potenza e potrebbe surriscaldarsi.

Questa situazione è normale e non influisce sulla durata di vita del telefono, né sulle sue prestazioni.

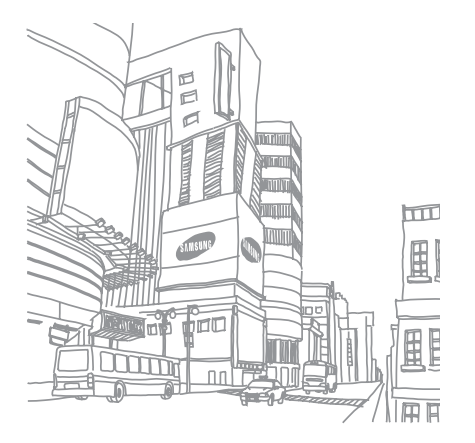

# <span id="page-58-0"></span>**Indice**

#### agenda

[vedere strumenti, agenda](#page-54-1)

auricolare [26](#page-29-1)

#### batteria

 indicatore batteria quasi scarica, [18](#page-21-1) installazione, [16](#page-19-3) ricarica, [18](#page-21-2)

#### biglietti da visita [36](#page-39-1)

#### blocco[vedere blocco del telefono](#page-28-0)

blocco del telefono [25](#page-28-0)

#### **Bluetooth** attivazione, [41](#page-44-3)

invio dati, [42](#page-45-2) ricezione dati, [42](#page-45-3)

#### browser

[vedere browser Web](#page-36-1)

#### browser Web

 aggiunta di preferiti, [33](#page-36-2) avvio della home page, [33](#page-36-3)

#### calcolatrice

 [vedere strumenti,](#page-52-3)  calcolatrice

#### chiamate

composizione chiamate perse, [34](#page-37-2) dalla Rubrica, [36](#page-39-2)

esecuzione chiamate aggiuntive, [35](#page-38-0) esecuzione, [26](#page-29-2) funzioni avanzate, [34](#page-37-3) funzioni di base, [26](#page-29-3) in conferenza, [35](#page-38-1) messa in attesa, [35](#page-38-2) numeri internazionali, [36](#page-39-3) recenti, [34](#page-37-4) recupero chiamate in attesa, [35](#page-38-3) risposta a chiamate aggiuntive, [35](#page-38-4) risposta, [26](#page-29-4) visualizzazione chiamate perse, [34](#page-37-2)

#### conferenza telefonica

 [vedere chiamate, in](#page-38-5)  conferenza

#### contatti

aggiunta, [29](#page-32-2) creazione di gruppi, [37](#page-40-1) ricerca, [29](#page-32-3)

#### convertitore

[vedere strumenti,](#page-52-4)  convertitore

#### cronometro

 [vedere strumenti,](#page-53-4)  cronometro

#### foto

scatto, [30](#page-33-2) visualizzazione, [30](#page-33-3)

#### immagini

applicazione di effetti, [44](#page-47-1)

inserimento di caratteristiche visive, [46](#page-49-1) regolazione, [44](#page-47-2) ritaglio, [45](#page-48-0) trasformazione, [45](#page-48-1)

#### Internet

[vedere browser Web](#page-36-1)

#### Java

accesso ad applicazioni, [47](#page-50-2) avvio di giochi, [47](#page-50-3)

#### lettore musicale

 ascolto della musica, [32](#page-35-0) creazione di playlist, [32](#page-35-1) personalizzazione, [39](#page-42-1)

#### messaggi

invio e-mail, [27](#page-30-2) invio MMS, [27](#page-30-3) invio SMS, [27](#page-30-4)

visualizzazione e-mail, [29](#page-32-4) visualizzazione MMS, [28](#page-31-1) visualizzazione SMS, [28](#page-31-2)

messaggio SOS [42](#page-45-4)

#### modelli

 inserimento, [38](#page-41-1) multimediali, [38](#page-41-2) testo, [37](#page-40-2)

multimedialivedere messaggi, [27](#page-30-3)

#### orologio [vedere orologio](#page-50-4)

internazionale

#### orologio internazionale impostazione doppio quadrante, [48](#page-51-1)

profilo Offline [21](#page-24-1)

f

#### profilo Silenzioso [24](#page-27-0)

promemoria [vedere promemoria testuali](#page-53-5)  o vocali

#### promemoria vocali

registrazione, [43](#page-46-1) riproduzione, [43](#page-46-2)

scheda di memoria [19](#page-22-1)

scheda SIM [16](#page-19-4)

schizzo memo [50](#page-53-6)

sfondo [25](#page-28-1)

#### SMS

messaggi, [27](#page-30-4)

#### strumenti

agenda, [51](#page-54-2) calcolatrice, [49](#page-52-5) convertitore, [49](#page-52-6) cronometro, [50](#page-53-4) sveglia, [48](#page-51-2) timer conto alla rovescia, [49](#page-52-7)

#### suoneria [24](#page-27-1)

#### sveglie

arresto, [48](#page-51-3) creazione, [48](#page-51-4) disattivazione, [49](#page-52-8)

#### testo

 creazione promemoria, [50](#page-53-5) immissione, [28](#page-31-3)

#### timer

[vedere strumenti, timer](#page-52-9)  conto alla rovescia

#### timer conto alla rovescia

[vedere strumenti, timer](#page-52-10)  conto alla rovescia

#### tono tasti [23](#page-26-1)

#### videoregistrazione, [30](#page-33-4) riproduzione, [31](#page-34-1)

#### volume

 volume delle chiamate, [26](#page-29-5) volume tono tasti, [23](#page-26-2)

widget [22](#page-25-1)

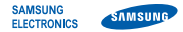

#### Dichiarazione di conformità (R&TTE)

**Noi,** Samsung Electronics

dichiariamo sotto la nostra esclusiva responsabilità che il prodotto

#### Cellulare GSM/UMTS: SGH-D980

a cui si riferisce la presente dichiarazione è conforme alle seguenti norme e/o altri documenti normativi.

Sicurezza EN 60950- 1 : 2001+A11:2004

- EMC EN 301 489- 01 V1.5.1 (11-2004) EN 301 489- 07 V1.2.1 (08-2002) EN 301 489- 17 V1.2.1 (08-2002)
- SAR EN 50360 : 2001EN 62209- 1 : 2006
- RADIO EN 301 511 V9.0.2 (03-2003) EN 300 328 V1.7.1 (10-2006)

Si dichiara con il presente documento che [tutte le serie di test radio essenziali sono state eseguite e chel il summenzionato prodotto è conforme con tutti i requisiti essenziali della Direttiva 1999/5/EC.

La procedura di dichiarazione di conformità a cui si fa riferimento nell'Articolo 10 e dettagliata nell'Appendice [IV] della Direttiva 1999/ 5/EC è stata seguita con l'apporto dei seguenti Enti notificati:

BABT, Balfour House, Churchfield Road, Walton-on-Thames, Surrey, KT12 2TD, UK\* Contrassegno di identificazione: 0168

Documentazione tecnica conservata presso:

Samsung Electronics QA Lab.

disponibile su richiesta. (Rappresentante nell'EU)

Samsung Electronics Euro QA Lab. Blackbushe Business Park, Saxony Way, X, C, Odu2 Yateley, Hampshire, GU46 6GG, UK\*

2008.08.05 **Yong-Sang Park / S. Manager**

(luogo e data emissione) (nome e firma della persona autorizzata)

\* Non è l'indirizzo del Centro assistenza Samsung. Per gli indirizzi <sup>o</sup> il numero di telefono del Centro assistenza Samsung, consultare la scheda di garanzia o rivolgersi al rivenditore presso cui è stato acquistato il telefono.

Parte del contenuto del manuale potrebbe differire dal vostro telefono a seconda del software o del gestore telefonico.

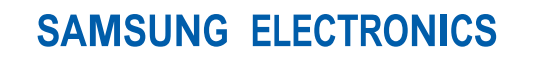

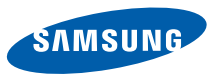

World Wide Webhttp://www.samsungmobile.com

Printed in Korea Code No.: GH68-20634AItalian. 10/2008. Rev. 1.0